# **How do I add text to a Lessons page?**

Instructors can add a text box to any point in the Lesson Page.

### **Go to Lessons.**

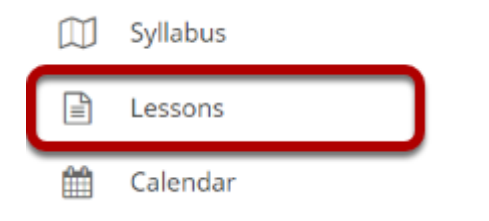

Click on the Lessons page title in the Tool Menu to display the page.

*Note: The default or blank Lessons page contains text and images that explain the basic functionality of the Lessons tool.* 

### **Click Add Content, then Add Text.**

#### **E** LESSONS Add Content + More Tools **v** Reorder **o**  $\circledast$ Add Co 'nf dd a new content item at the end Use this of the page  $+$  icons to add content at other **Embed Content on the** Add Content Links Add Subpage Add Resources Folder Add Learning App Link to an Assignment Embed Calendar Link to a Test or Quiz Link to a Forum or Topic Embed Announcements Embed Forums Conversations Add Checklist Add Question Add Comments Tool Add Student Content Upload Content from a ZIP File Add External Tool

### **Alternately, click the + button and then Add Text.**

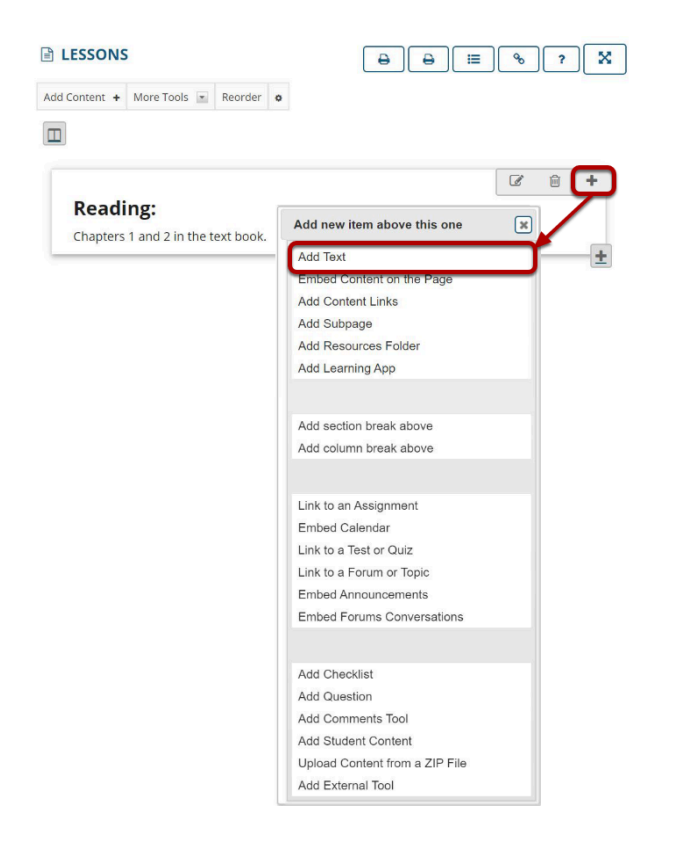

You may also add content above existing content by clicking the + button next to any existing item on the page. You may add content to the bottom of the column by clicking on the + button in the lower right corner of the column.

### **Enter your text content.**

#### **ELESSONS**

× o<br>O <sub>2</sub>

#### **Adding text to: Lessons**

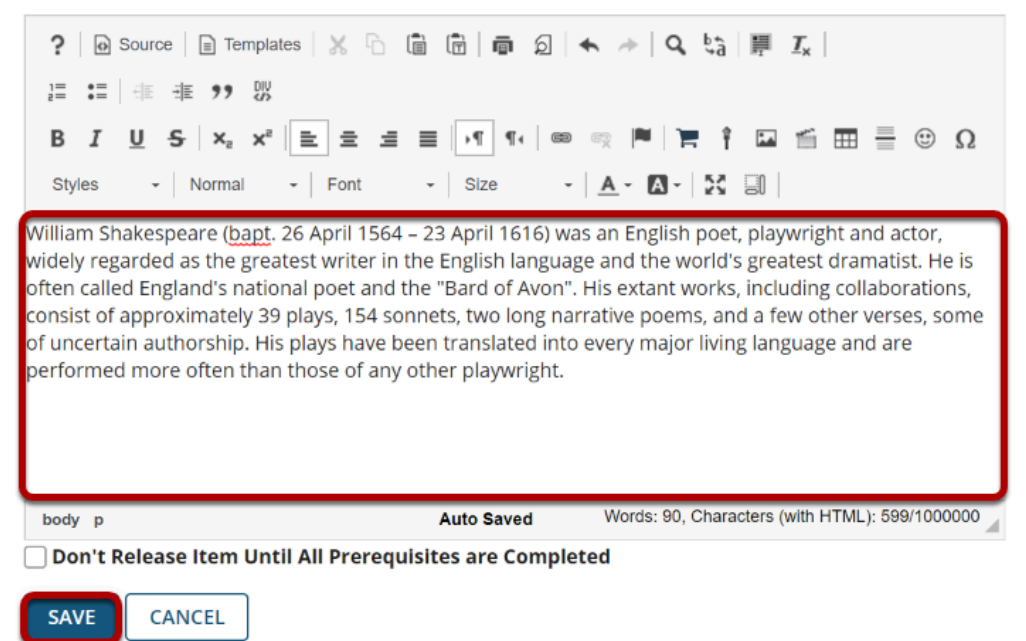

Use the [Rich Text Editor](https://sakai.screenstepslive.com/s/sakai_help/m/93064/l/1178231-what-is-the-rich-text-editor) tools to format the text. When finished, click **Save**.

### **View content on page.**

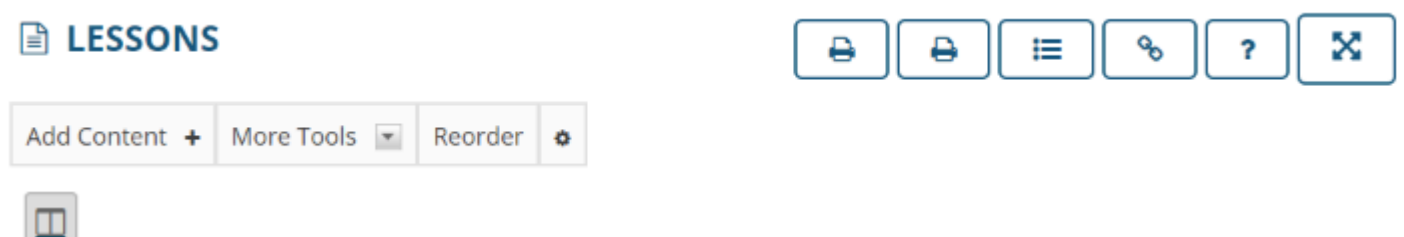

William Shakespeare (bapt. 26 April 1564 - 23 April 1616) was an English poet, playwright and actor, widely regarded as the greatest writer in the English language and the world's greatest dramatist. He is often called England's national poet and the "Bard of Avon". His extant works, including collaborations, consist of approximately 39 plays, 154 sonnets, two long narrative poems, and a few other verses, some of uncertain authorship. His plays have been translated into every major living language and are performed more often than those of any other playwright.

After saving, you will return to the Lessons page with the new text displayed.

*Note: The Lessons tool descriptive help text disappears from the page after content has been added.* 

ê

₩

 $\mathcal{P}_{\mathcal{O}}$ 

<sub>2</sub>

×

## **Add additional text items to the page. (Optional)**

#### **ALESSONS**

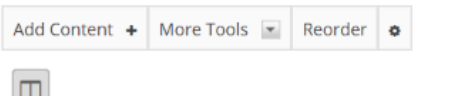

William Shakespeare (bapt. 26 April 1564 - 23 April 1616) was an English poet, playwright and actor, widely regarded as the greatest writer in the English language and the world's greatest dramatist. He is often called England's national poet and the "Bard of Avon". His extant works, including collaborations, consist of approximately 39 plays, 154 sonnets, two long narrative poems, and a few other verses, some of uncertain authorship. His plays have been translated into every major living language and are performed more often than those of any other playwright.

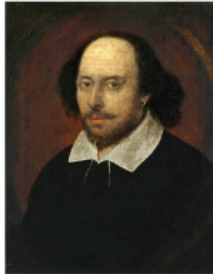

Shakespeare was born and raised in Stratford-upon-Avon, Warwickshire. At the age of 18, he married Anne Hathaway, with whom he had three children: Susanna and twins Hamnet and Judith. Sometime between 1585 and 1592, he began a successful career in London as an actor, writer, and part-owner of a playing company called the Lord Chamberlain's Men, later known as the King's Men. At age 49 (around 1613), he appears to have retired to Stratford, where he died three years later. Few records of Shakespeare's private life survive; this has stimulated considerable speculation about such matters as his physical appearance, his sexuality, his religious beliefs, and whether the works attributed to him were written

by others. Such theories are often criticised for failing to adequately note that few records survive of most commoners of the period.

Repeat the steps above to add more content items to the page. In the example image above, an initial text box was followed by a second text box which included an image and text.

*Tip: Text boxes can be added at any point in the Lessons Page. You may want to intersperse text items with other types of Lessons content, such as images, embedded video, assignment or assessment links, etc.*